# **Plan de cours Affinity Photo**

# **Initiation/Intermédiaire**

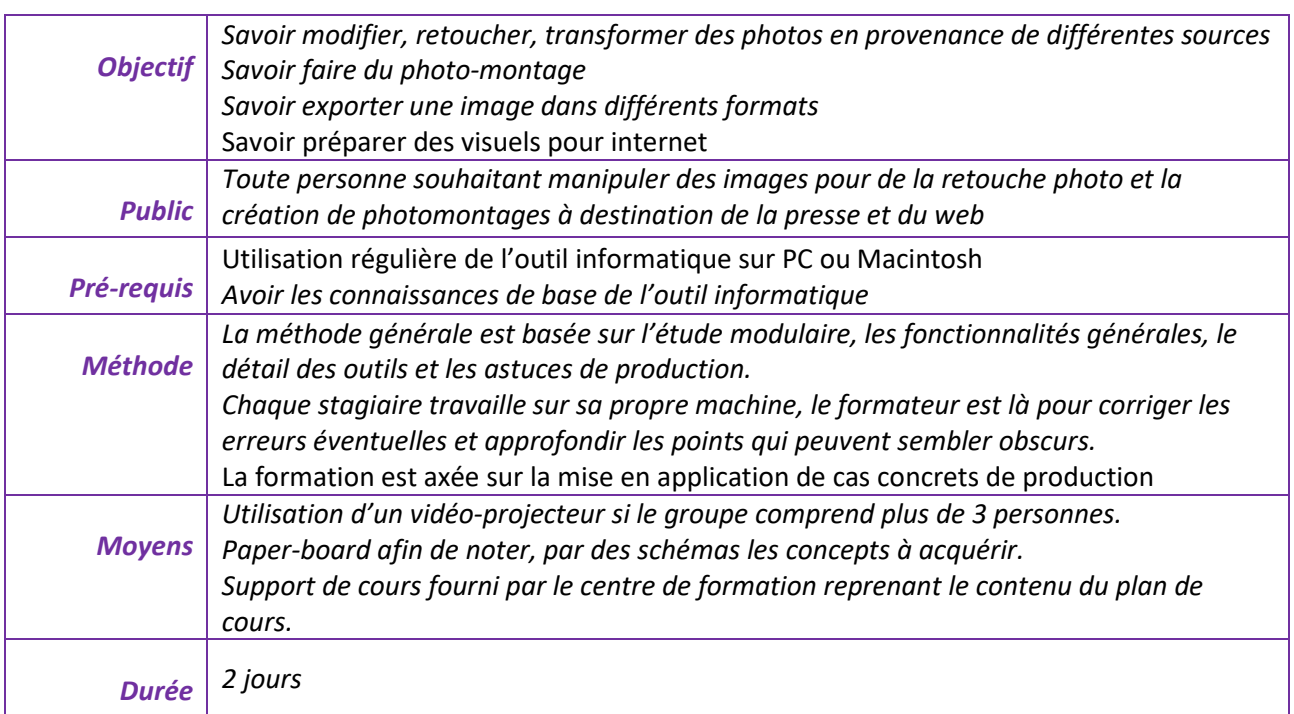

A l'issue de la **première partie** de la formation, le stagiaire doit :

- Savoir retoucher une photo
- Savoir recadrer une image et la redresser
- Savoir gérer la résolution des images
- Savoir utiliser les outils de sélection
- Savoir utiliser les outils de retouche
- Savoir modifier la chromie des images
- Savoir utiliser les calques
- Savoir superposer 2 images
- Savoir modifier la taille d'un document et sa résolution
- Savoir enregistrer pour l'utilisation de l'image en impression et pour le web

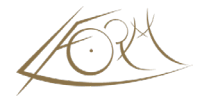

# **Présentation**

- L'interface du programme
- Les outils
- Faire les réglages de préférences du programme

## **Calques et corrections**

• Différences entre le mode RVB et le mode CMJN

## **Masques et sélections**

# **Montage d'images et expositions**

## **Retouches d'images**

## **Texte**

## **Exportation**

# **Généralités**

- Ergonomie du logiciel
- Rappel sur le mode bitmap et le mode vectoriel
- Quelques réglages des préférences du programme

# **Les outils de sélection et les ajustements**

- Sélection rapide/Amélioration du contour
- Outil de déplacement
- Outil mesure
- Contour progressif
- « Coller dedans »

## **Les outils de dessin et de maquillage**

- Outils pinceau et crayon
- Palette forme d'outils
- « maquiller » une photo avec les tampons
- Suppression des défauts

#### **Enregistrement**

• Enregistrement simple, pour le web, en pdf

#### **L'historique**

• Suivi des modifications

#### **Les transformations**

- Transformation manuelle, paramétrée
- Rotations et symétries directes
- Utilisation de la perspective

# **L'outil texte**

- Création de texte simple
- Les effets spéciaux sur le texte
- Correcteur orthographique

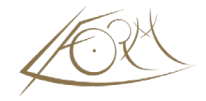

• Recherche et Remplace

#### **Les outils de remplissage**

- Création de dégradé et modification
- Outil pot de peinture/Outil pipette

## **Les couleurs**

- Palette de couleurs
- Modifier les couleurs d'arrière et de premier plan
- Palette nuancier/Ajouter une nuance à la palette/Sélecteur de couleur

# **L'affichage**

- Fenêtre de Navigation
- Outils main et loupe
- Utilisation des règles, des repères et de la grille
- Création d'un espace de travail personnalisable

# **La palette d'infos**

## **Les corrections chromatiques et les filtres**

- Réglage des couleurs
- Réglage des niveaux
- Créer des effets de chromie courbes de transfert et dégradés
- Appliquer un effet éclairage
- Utiliser et appliquer Persona Liquify, effets de déformations
- Utiliser et appliquer Persona Develop, outils de retouche type labo photo

## **Les calques**

- Création de calques
- Afficher, masquer, déplacer, supprimer
- Déplacer le contenu d'un ou plusieurs calques sur une image
- Dupliquer un calque
- Conversion d'un fond en calque
- Rajout d'un fond sur une image
- Zones transparentes

### **La gestion de documents**

- Création d'un nouveau document
- Modifier la taille des images
- Modifier la taille de la zone de travail

#### **Les retouches avancées**

- Echelle basée sur le contenu
- Alignement des calques
- Suppression d'un personnage